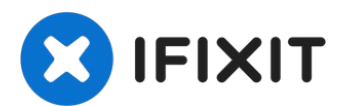

# **Changement haut-parleur gauche iMac Intel 21,5" EMC 2638**

Consultez ce tutoriel pour retirer et changer...

Rédigé par: Sam Goldheart

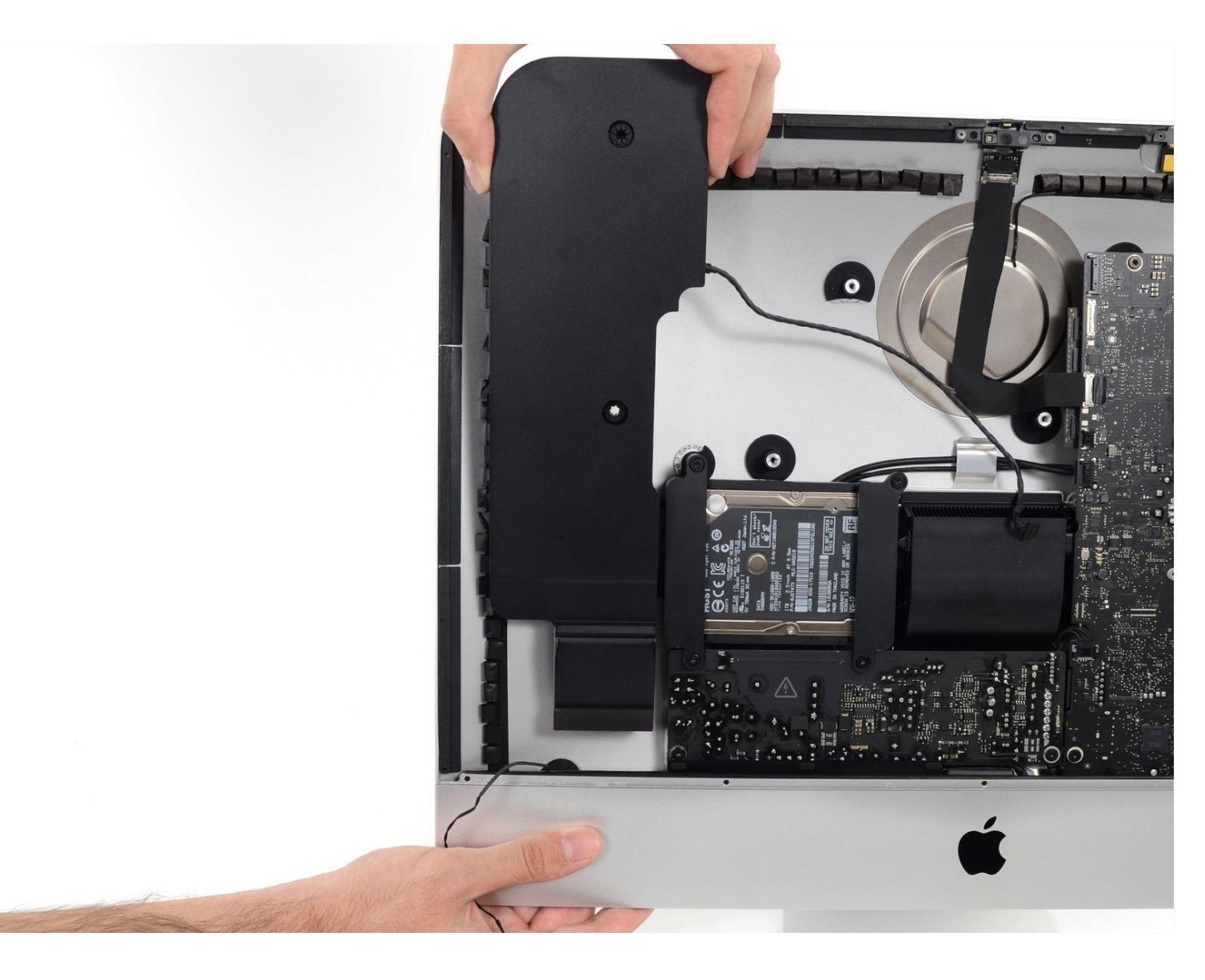

#### **INTRODUCTION**

Consultez ce tutoriel pour retirer et changer votre haut-parleur gauche iMac Intel 21,5" EMC 2638.

#### **OUTILS:**

[Tweezers](https://www.ifixit.com/products/tweezers) (1) Phillips 0 [Screwdriver](https://www.ifixit.com/products/phillips-0-screwdriver) (1) iMac [Opening](https://www.ifixit.com/products/imac-opening-wheel) Wheel (1) [Plastic](https://www.ifixit.com/products/plastic-cards) Cards (1) [Spudger](https://www.ifixit.com/products/spudger) (1) TR10 Torx Security [Screwdriver](https://www.ifixit.com/products/tr10-torx-security-screwdriver) (1)

# **PIÈCES:**

iMac 21.5" (Late [2012-Mid](https://www.ifixit.com/products/imac-21-5-late-2012-mid-2017-left-speaker) 2017) Left Speaker (1) iMac Intel 21.5" [\(2012-2019\)](https://www.ifixit.com/products/imac-intel-21-5-2012-2019-adhesive-strips-with-mic-notch?variant=39371714822247) Adhesive Strips (1)

#### **Étape 1 — Ensemble écran**

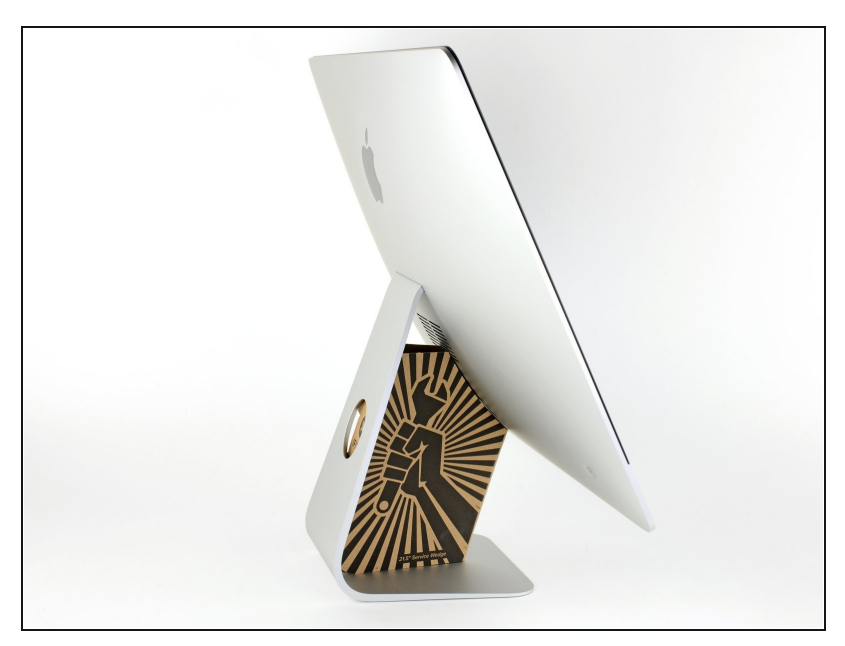

- $\circledR$  Si la charnière n'est pas bloquée, l'iMac sera mal équilibré et vous aurez du mal à le manipuler. Les réparations sont plus rapides et simplifiées avec une cale de maintien pour iMac, mais sont possibles sans.
	- Si vous utilisez la cale de [maintien](https://fr.ifixit.com/Boutique/Tools/iMac-Intel-21-5-Inch-Cardboard-Service-Wedge/IF145-470?o=1) en carton iFixit, suivez ces instructions [d'assemblage](https://fr.ifixit.com/Tutoriel/Comment+assembler+la+cale+de+maintien+en+carton+pour+iMac/136068) pour l'assembler.
- **Avant de commencer votre réparation iMac :** Débranchez l'ordinateur et appuyez sur le bouton de marche pendant dix secondes, afin de décharger les condensateurs de l'alimentation.
- **Veillez** à ne toucher ni les fils des condensateurs ni les soudures apparentes à l'arrière du bloc d'alimentation. Tenezle toujours par les côtés.

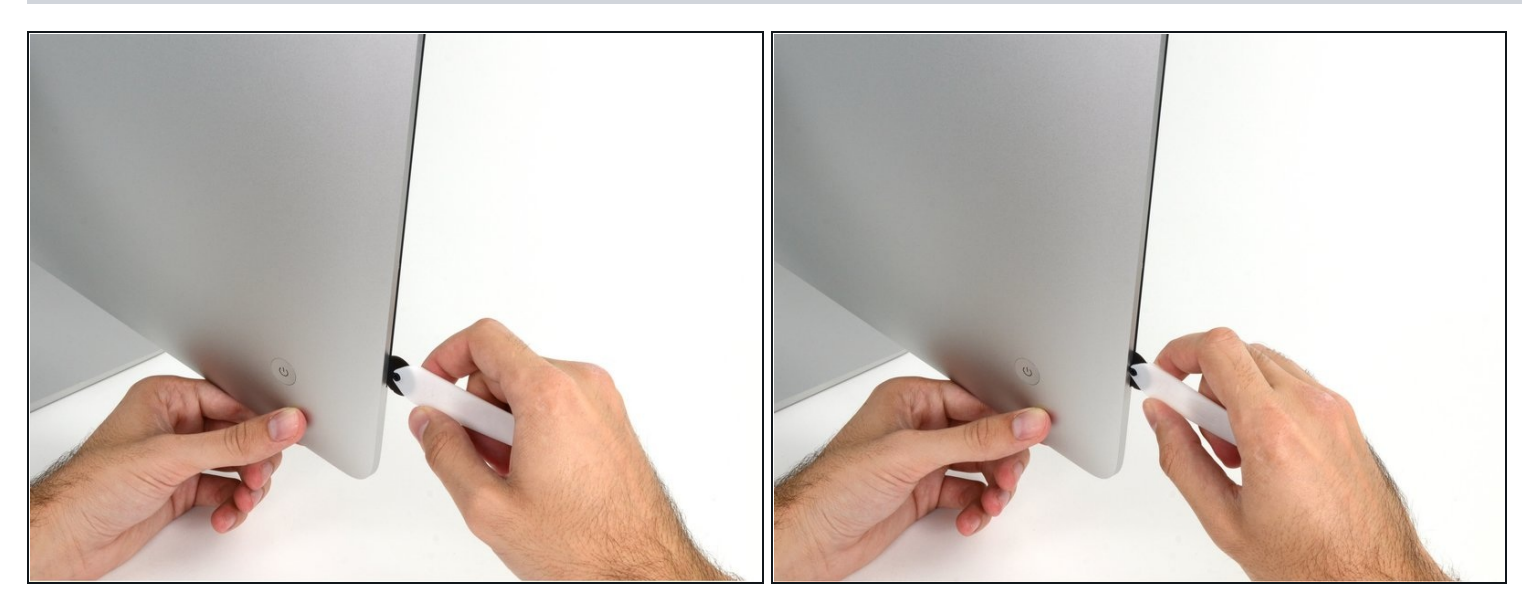

- En partant de la gauche de l'écran, près du bouton de marche, insérez l'outil  $\bullet$ d'ouverture de l'iMac dans l'interstice entre la vitre et le boîtier arrière.
- Le moyeu de l'outil d'ouverture de l'iMac vous empêchera d'engager la roulette trop loin. Si vous vous servez d'un autre outil, ne l'insérez pas de plus d'un centimètre dans l'écran. Sinon, vous risquez de sectionner les câbles d'antenne et de provoquer de graves dégâts.

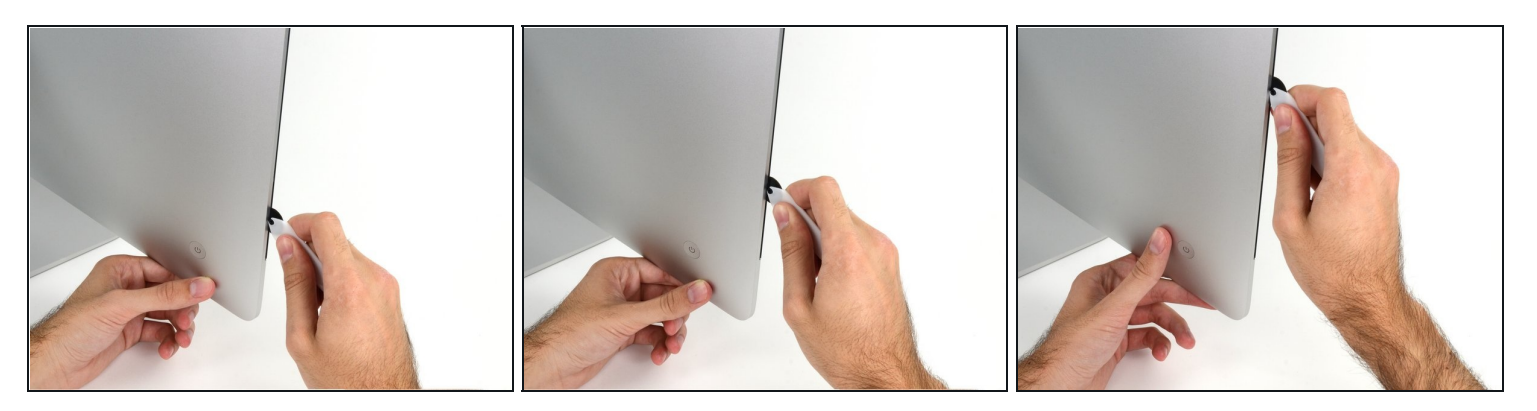

- Servez-vous de l'outil comme d'une roulette à pizza, en suivant le pourtour de l'iMac, de manière à effectuer une découpe au centre de la mousse adhésive.
- $\widehat{\mathbb{C}}$  Veillez à toujours pousser l'outil en plaçant la poignée derrière la roulette. Si vous tirez sur l'outil, la roulette risque de sortir de la poignée.
- Poussez l'outil de haut en bas sur le côté gauche de l'écran.  $\bullet$

#### **Étape 4**

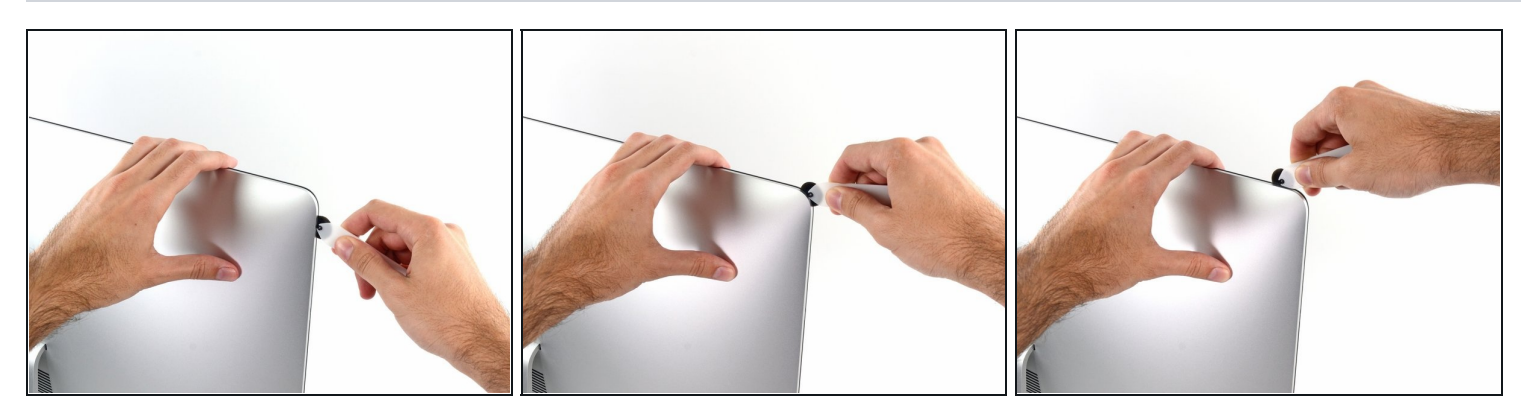

Continuez à pousser l'outil en suivant l'angle supérieur gauche de l'écran.

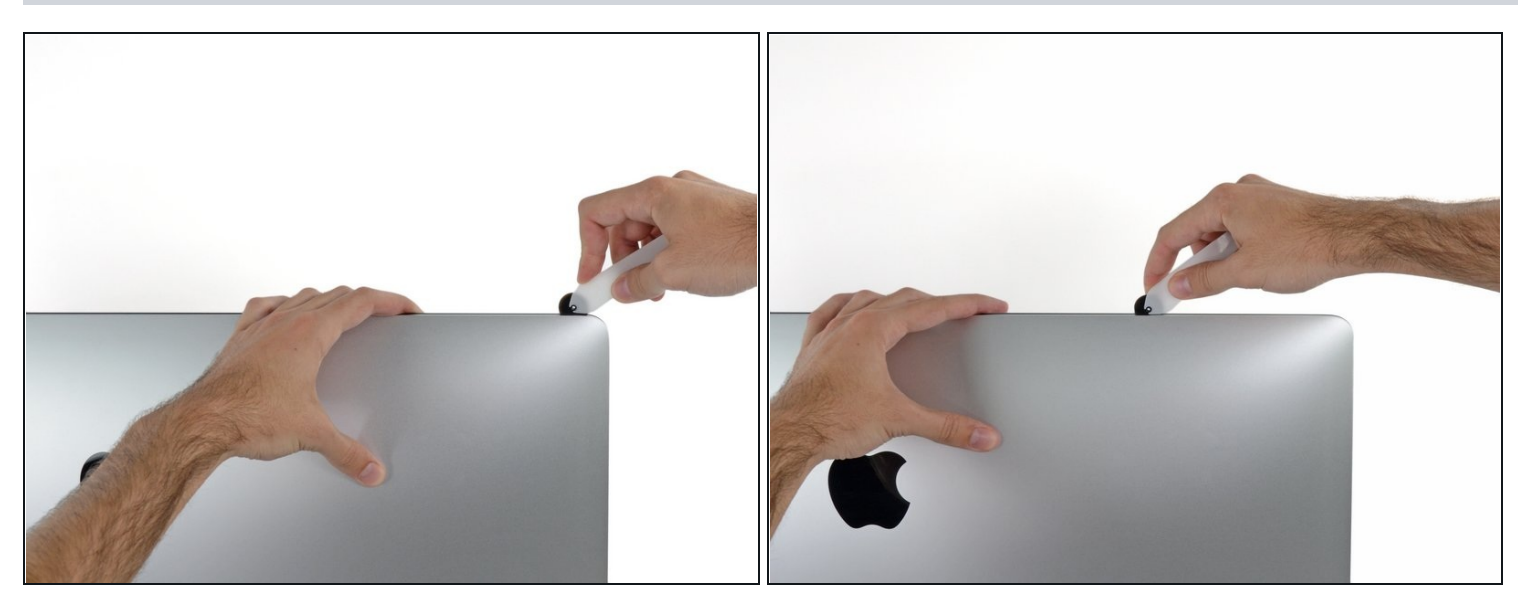

Découpez la mousse adhésive le long du bord supérieur gauche de l'écran.  $\bullet$ 

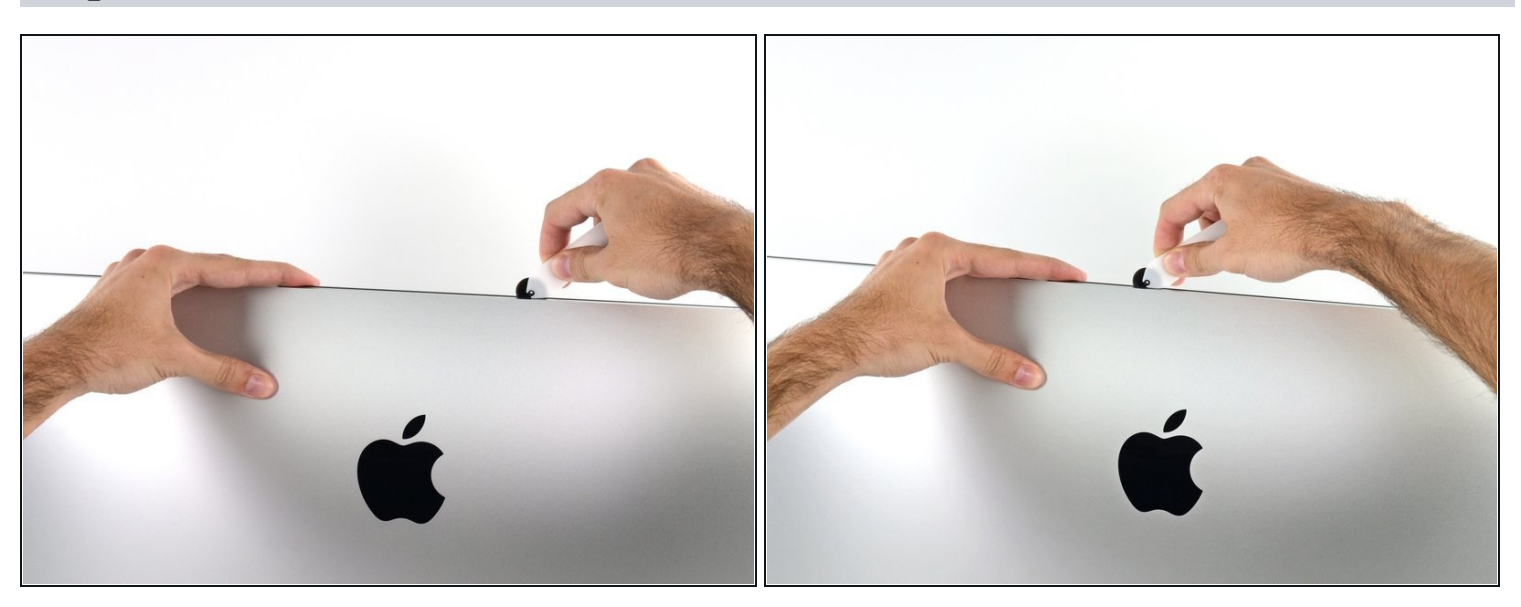

- Continuez tout au long du bord supérieur de l'écran.  $\bullet$
- Vous pouvez repasser l'outil plusieurs fois au même endroit pour découper le plus de mousse adhésive possible.

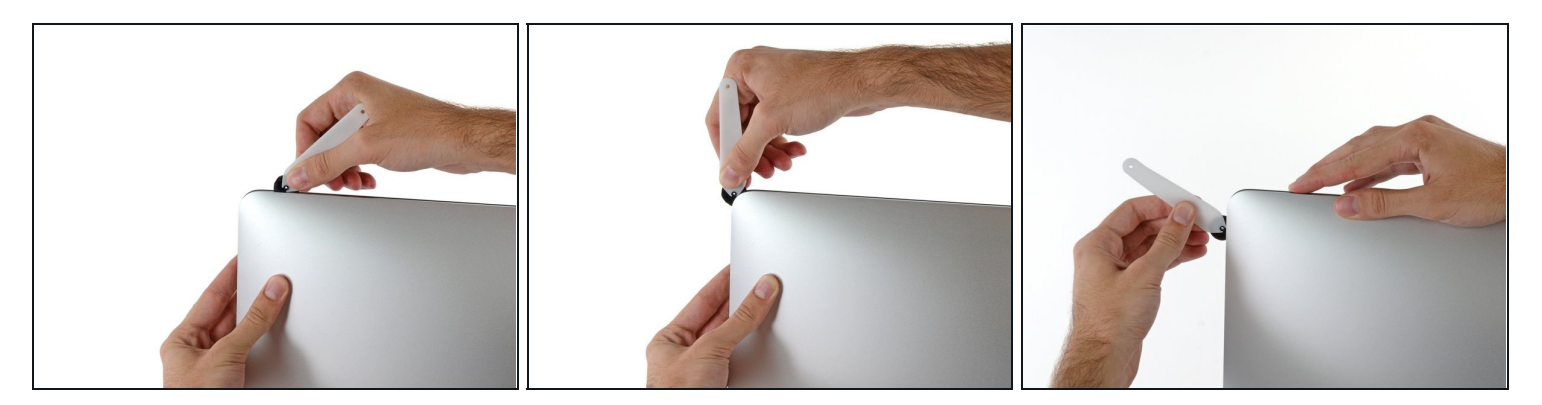

Poussez l'outil le long de l'angle supérieur droit de l'écran.  $\bullet$ 

# **Étape 8**

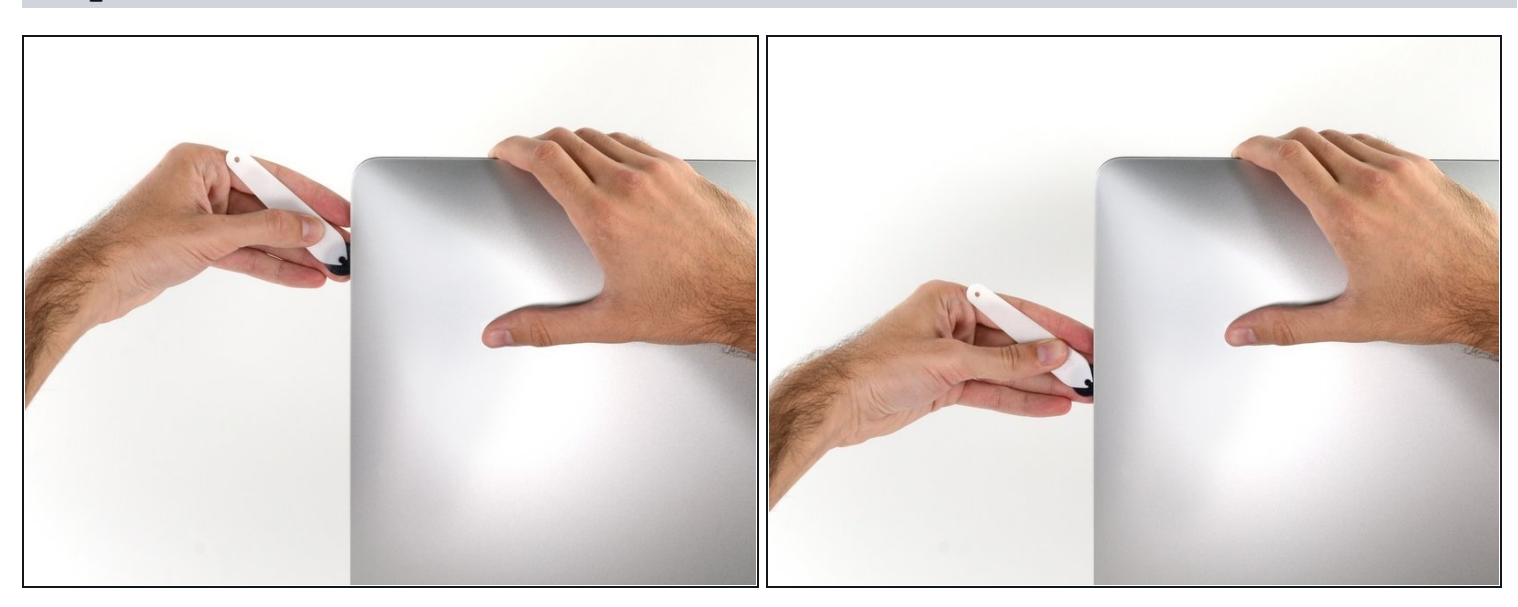

Poussez l'outil de haut en bas sur le côté droit de l'écran. $\bullet$ 

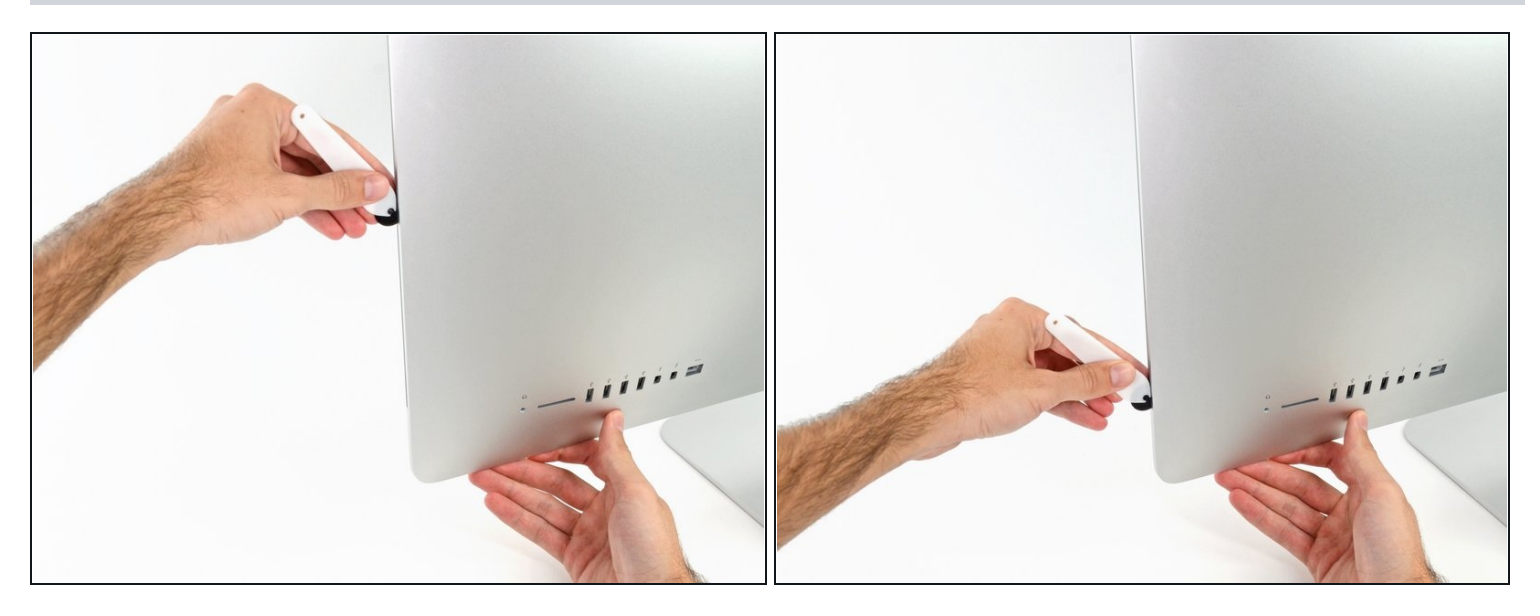

- Pour finir, poussez l'outil le long du côté droit de l'écran, vers le bas.  $\bullet$
- $\widehat{\mathbb{C}}$  À ce stade, vous pouvez repasser l'outil tout autour de l'écran, pour découper le plus de mousse adhésive possible.

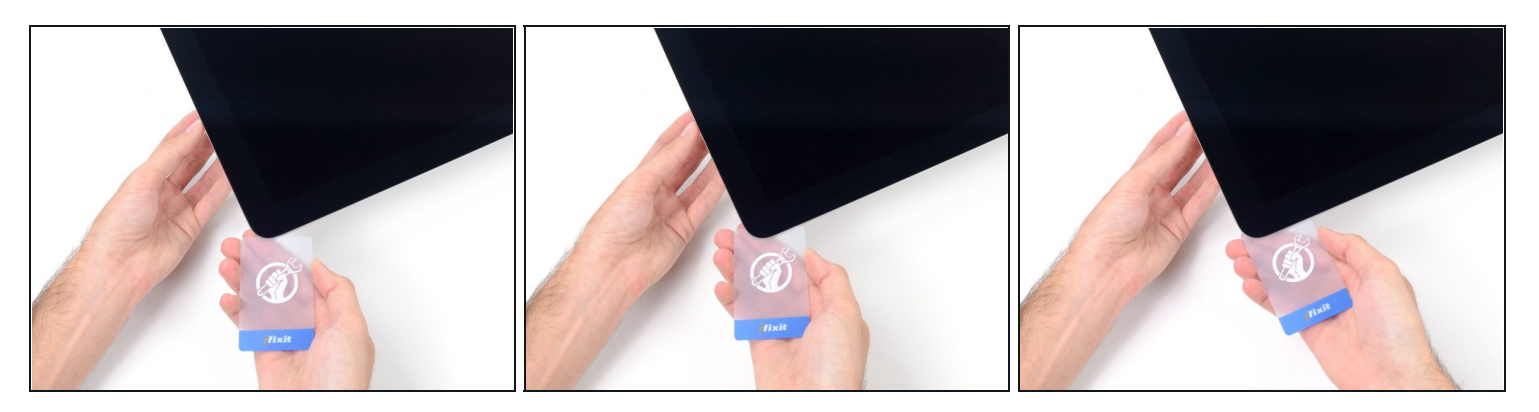

- $\widehat{\mathbb{C}}$  Bien que l'outil permette de découper l'essentiel de la mousse adhésive, il est probable que l'écran continue d'adhérer légèrement au boîtier. Vous aurez besoin d'une carte plastifiée pour découper le reste de la mousse adhésive.
- **Posez l'iMac à l'envers sur une table.**
- En partant de l'angle supérieur droit de l'iMac, insérez une carte en [plastique](https://www.ifixit.com/products/plastic-cards) entre l'écran et le châssis.

Ne l'enfoncez **pas** de plus d'un centimètre, vous pourriez endommager les composants internes.

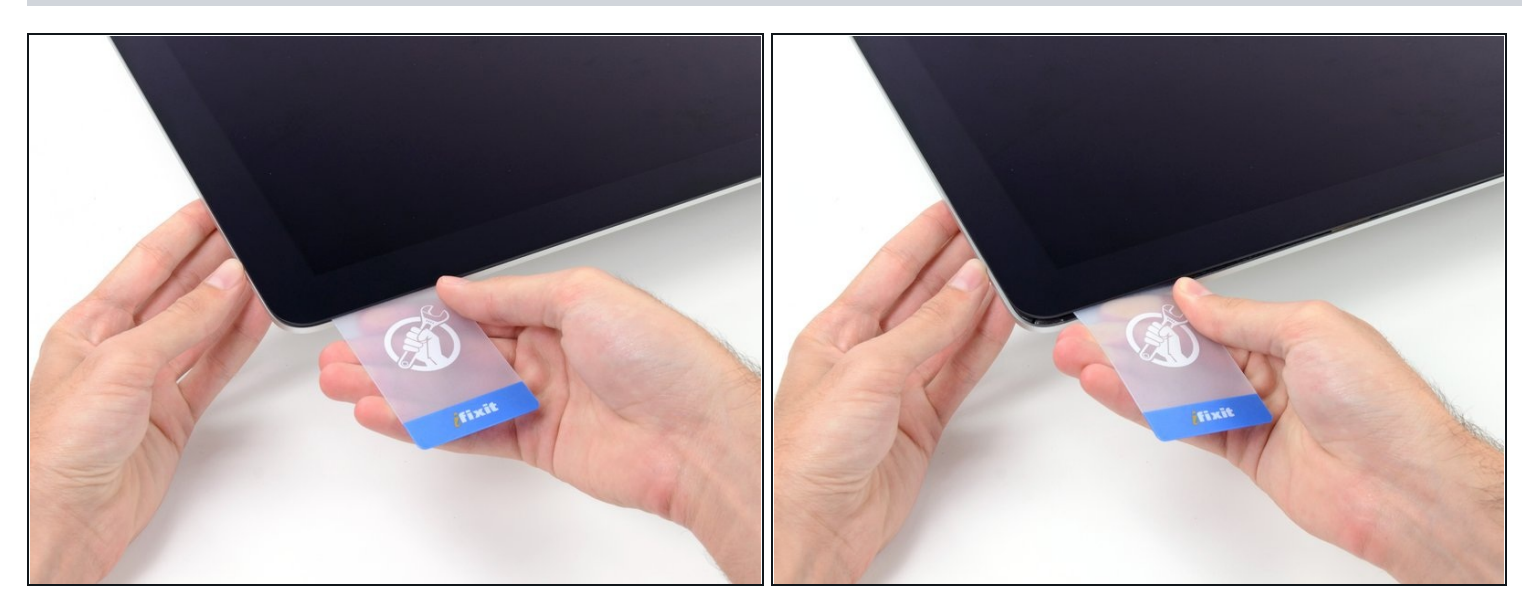

- Tournez doucement la carte sur le côté pour élargir l'interstice entre l'écran et le châssis.
- Déplacez la carte lentement en veillant à ne pas exercer une pression excessive sur la vitre de l'écran. Un espace d'environ 0,6 cm est suffisant.

#### **Étape 12**

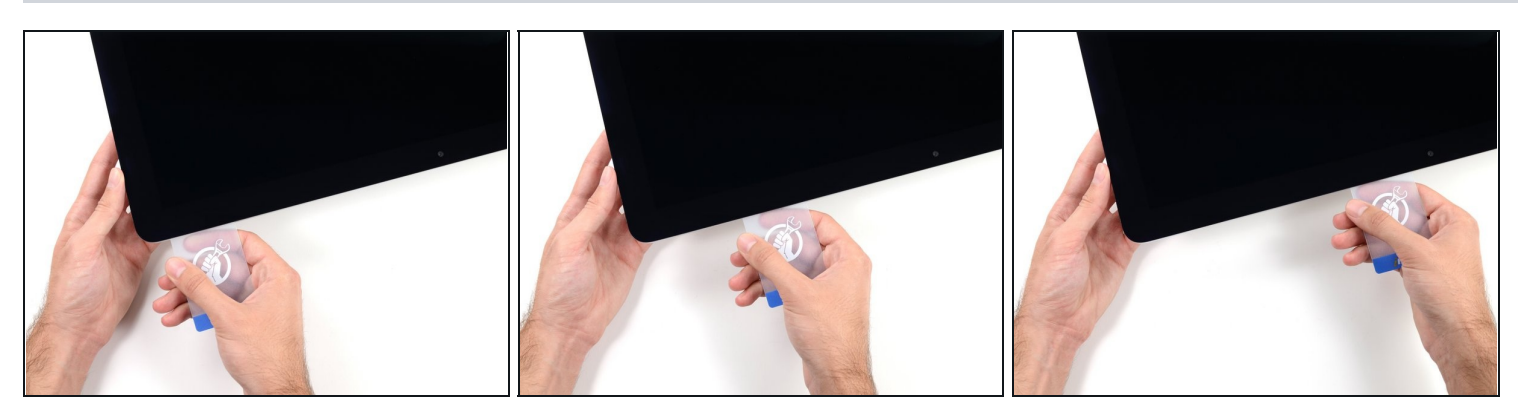

Faites glisser la carte vers le centre de l'écran, pour découper le reste de mousse  $\bullet$ adhésive dans l'angle supérieur droit de l'iMac.

Veillez à vous **arrêter** avant la caméra iSight afin de ne pas l'endommager.

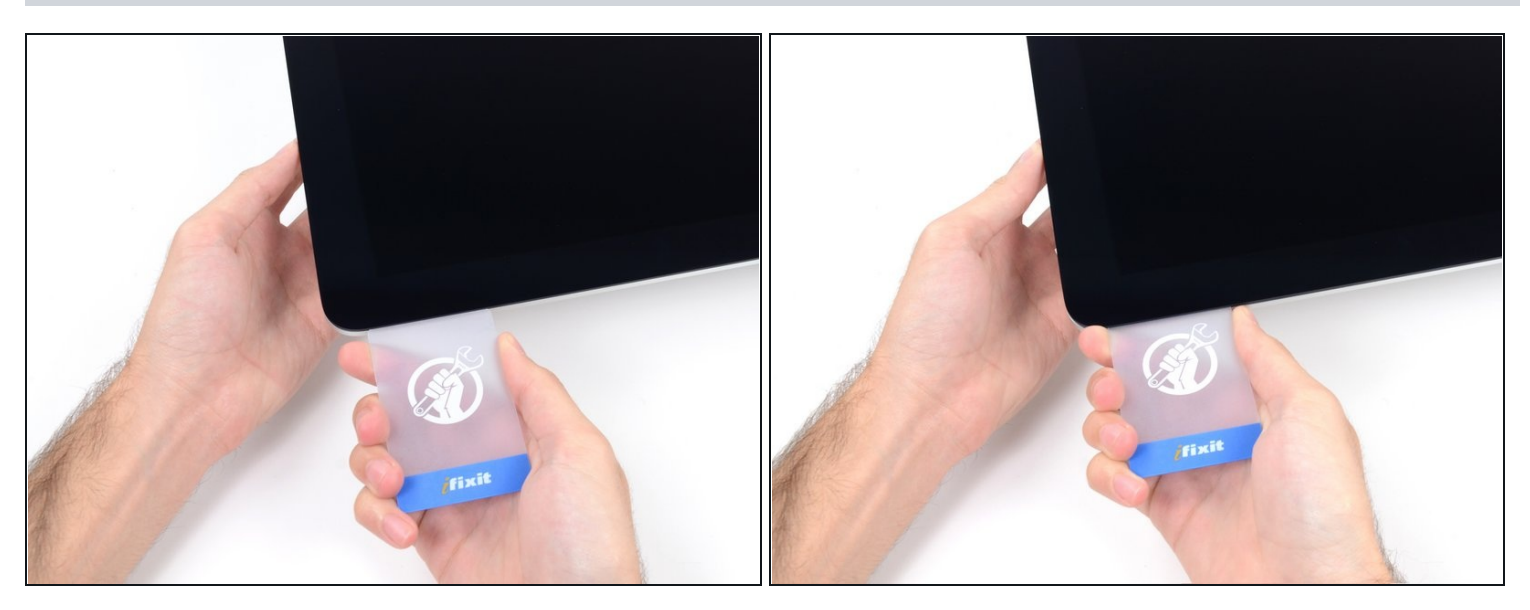

Réintroduisez la carte dans l'angle et laissez-la en place pour éviter que l'adhésif  $\bullet$ recolle.

# **Étape 14**

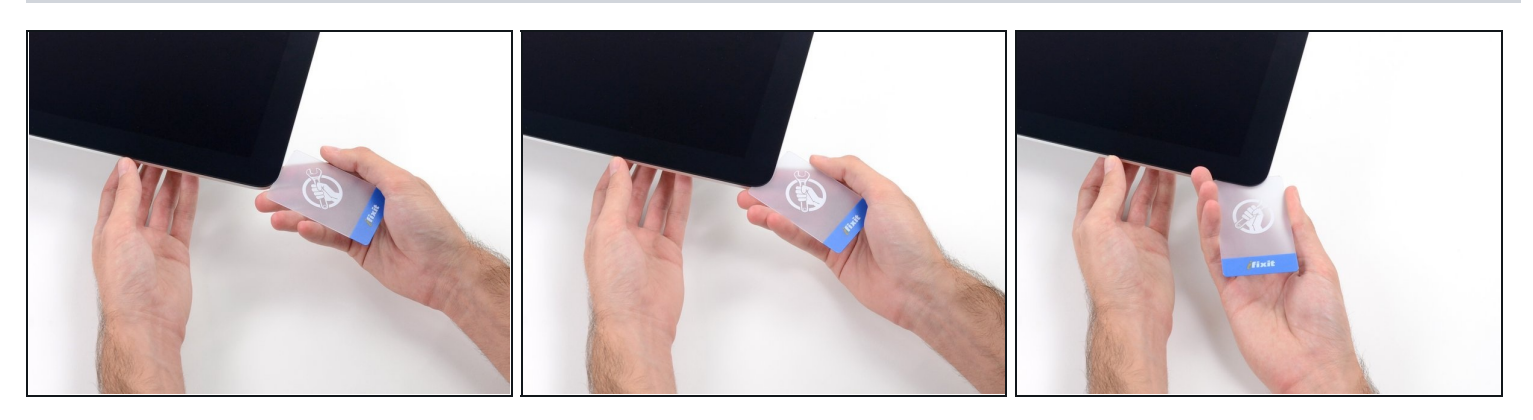

Insérez une seconde carte dans l'interstice entre l'écran et le châssis, près de l'angle  $\bullet$ supérieur gauche de l'iMac.

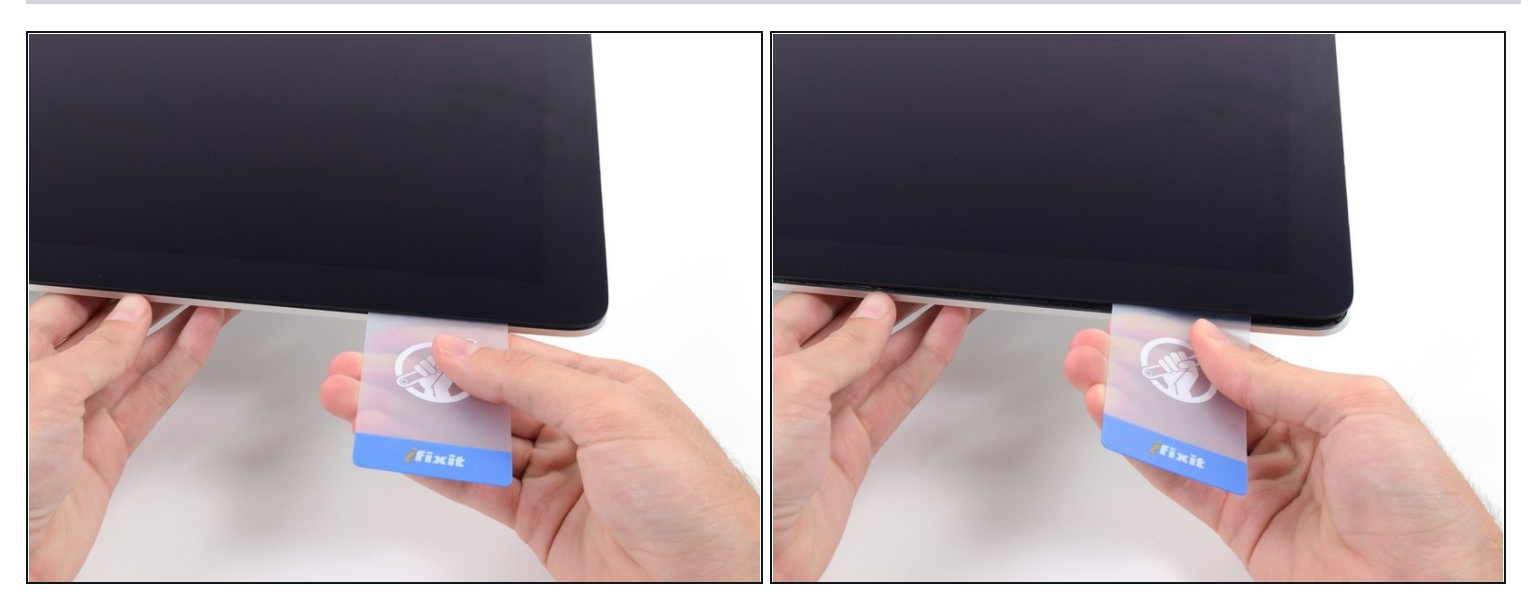

- Tournez doucement la carte vers le haut pour élargir l'interstice entre l'écran et le  $\bullet$ châssis.
- $\textcircled{\textsc{a}}$  Procédez comme vous l'avez fait de l'autre côté : déplacez la carte lentement pour découper la mousse adhésive, en veillant à ne pas exercer de pression excessive sur la vitre de l'écran.

#### **Étape 16**

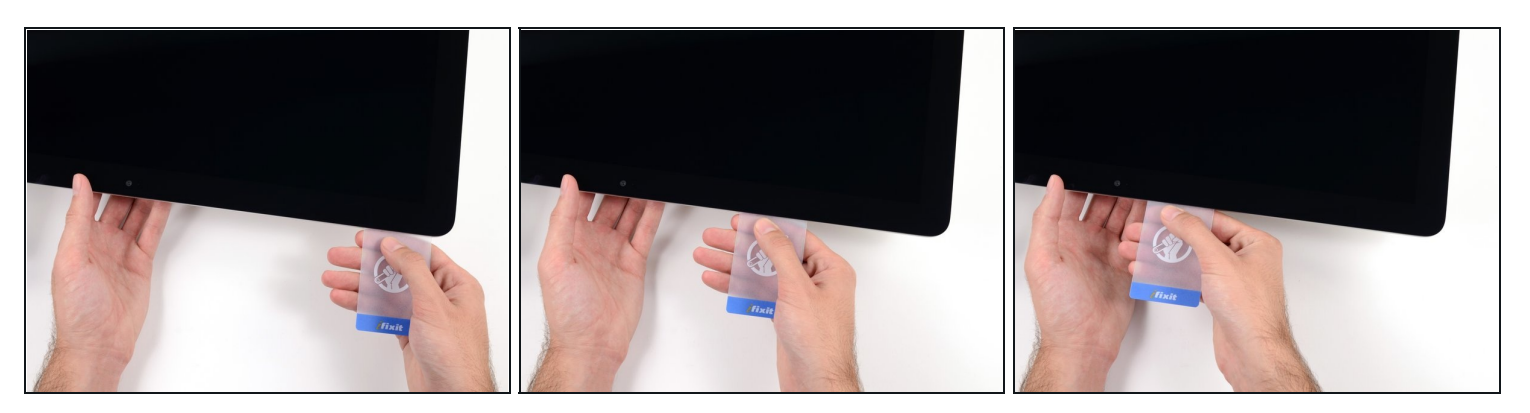

Faites glisser la carte vers le centre de l'écran et veillez à vous arrêter juste avant la  $\bullet$ caméra iSight.

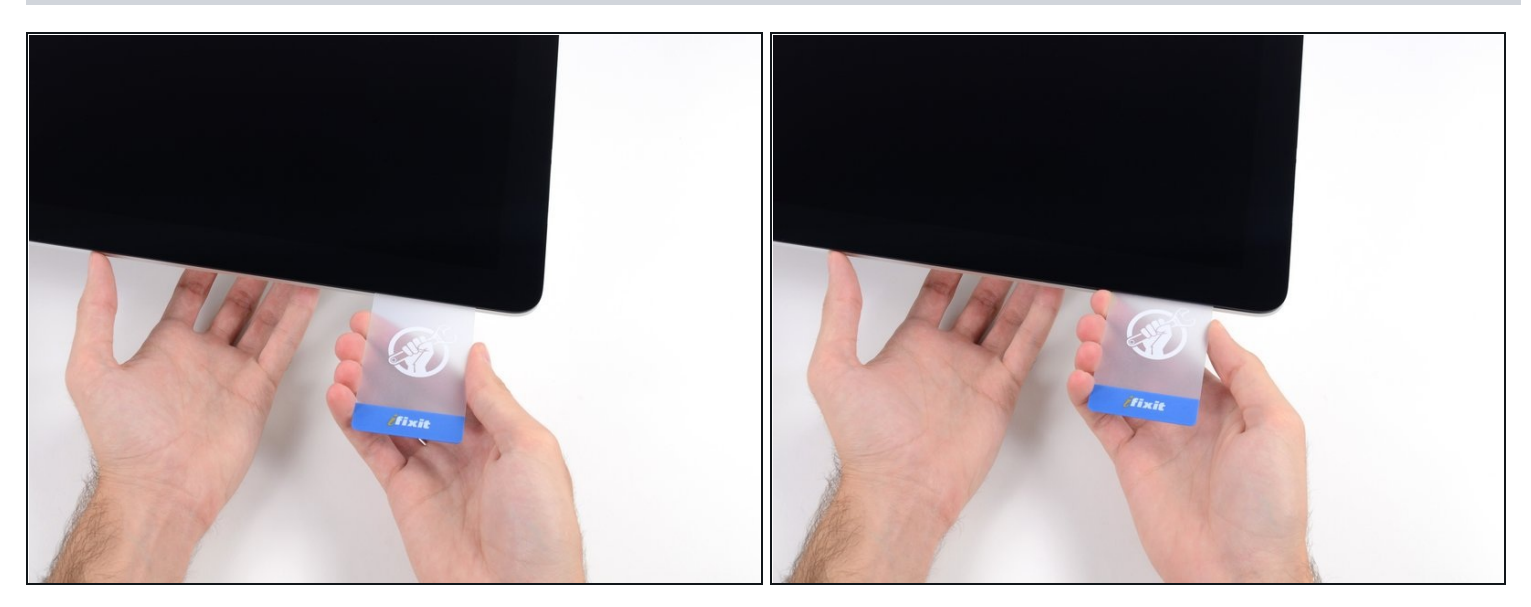

Réinsérez la carte dans l'angle supérieur gauche.

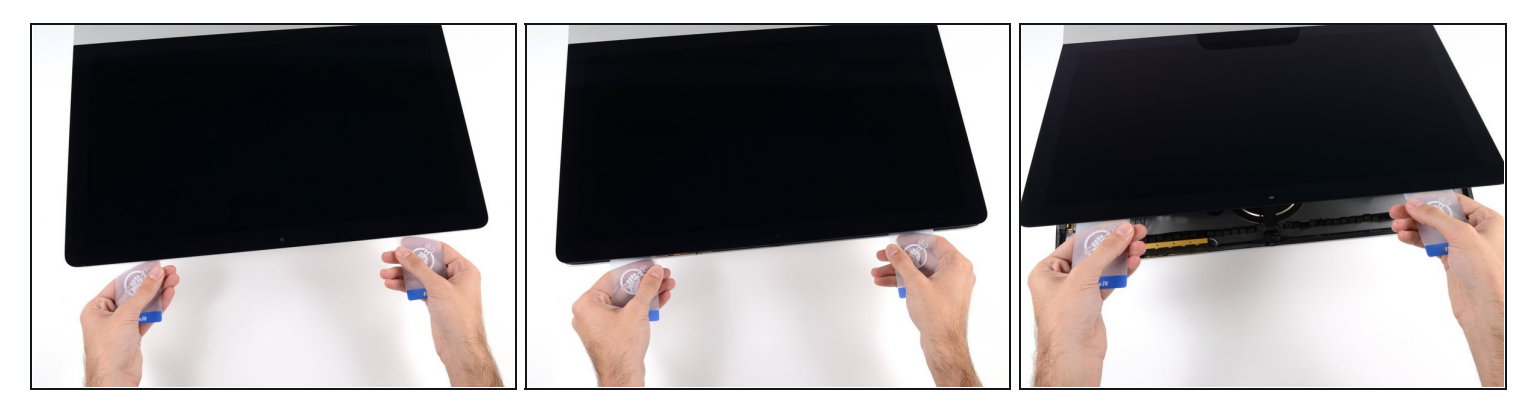

- Les deux cartes étant insérées près des angles de l'iMac, comme illustré, tournez-les  $\bullet$ doucement pour élargir l'interstice entre l'écran et le boîtier.
- $\overline{\textcircled{\iota}}$  Si l'écran et le boîtier restent collés à certains endroits, utilisez l'une des cartes pour découper la mousse adhésive et les séparer.
- Commencez à soulever le haut de l'écran pour le séparer du châssis.
- Soulevez l'écran de quelques centimètres seulement, car il est encore relié à la carte mère par les nappes de données et d'alimentation.

### **Étape 19 — Écran**

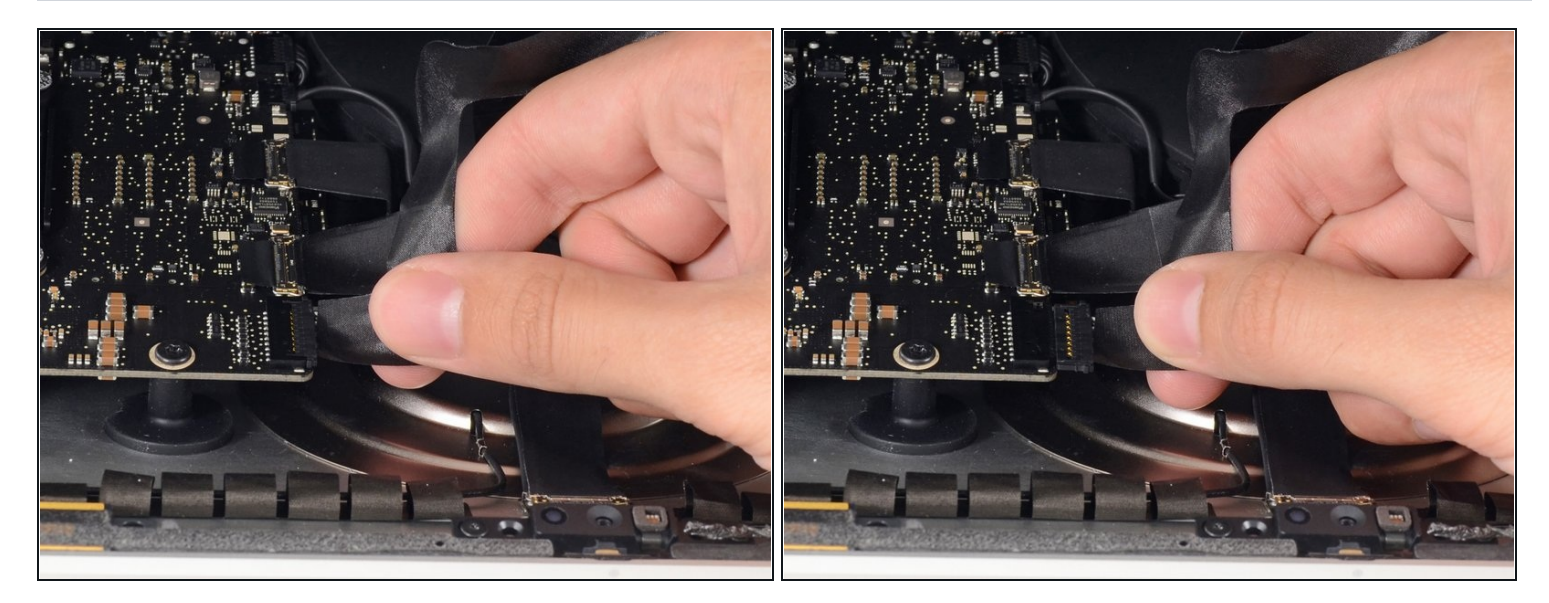

- Tout en maintenant l'écran d'une main, débranchez sa nappe d'alimentation de l'autre  $\bullet$ main.
- $\widehat{\mathbb{G}}$  Soulevez l'écran suffisamment pour accéder sans difficulté aux connexions (environ 20 cm), mais pas trop, afin de ne pas soumettre les nappes et les connexions à des tensions excessives.

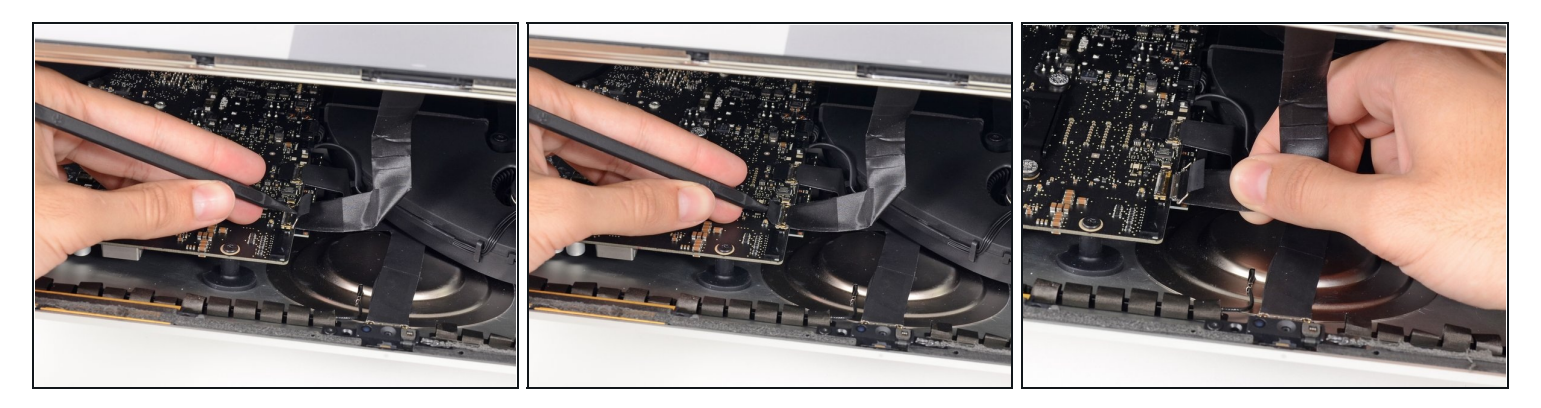

- À l'aide de la pointe d'une spatule (spudger), basculez vers le haut le clapet de retenue métallique de la nappe de données de l'écran.
- Avec précaution, débranchez la nappe de données de l'écran de sa prise sur la carte mère.
- Veillez à tirer bien droit sur le connecteur de la nappe de données de l'écran, pour la débrancher de sa prise.

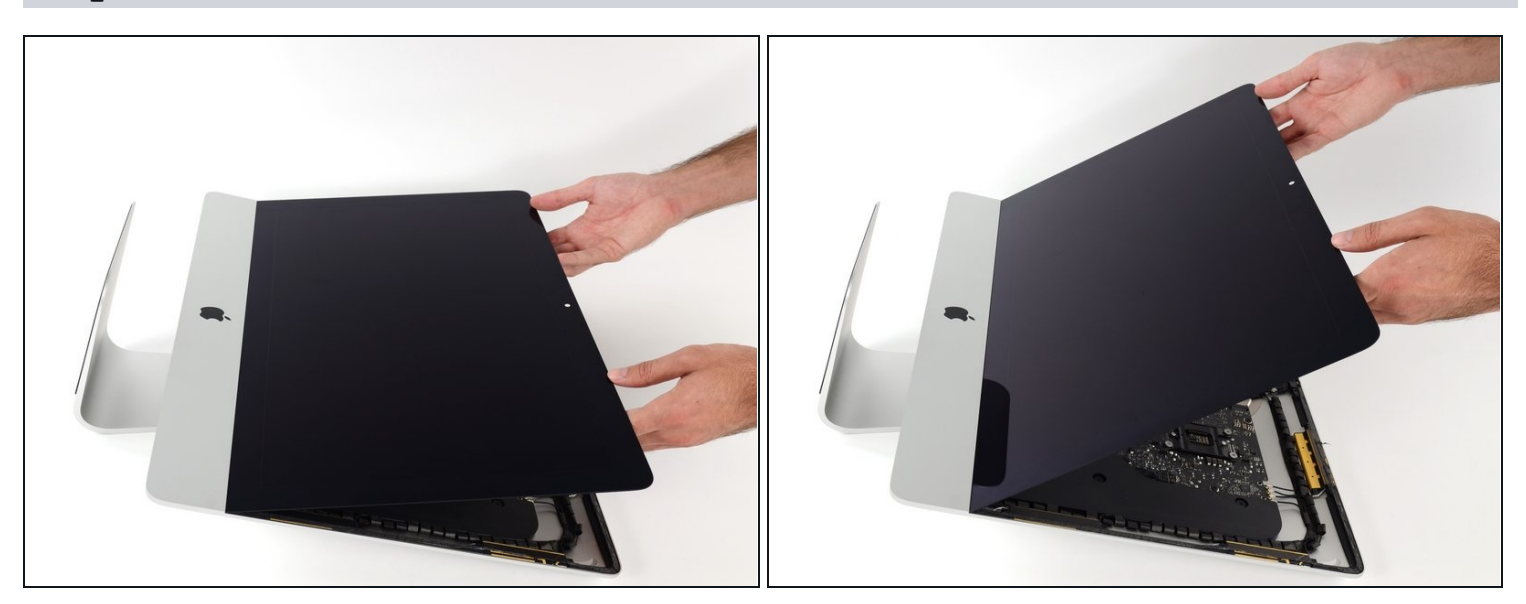

- Relevez l'écran jusqu'à ce qu'il soit presque vertical.
- $\hat{u}$  À ce stade, il reste une bande de mousse adhésive en bas de l'écran, qui relie l'écran et le châssis comme une charnière. Vous pouvez la décoller en abaissant et en relevant l'écran plusieurs fois de suite.

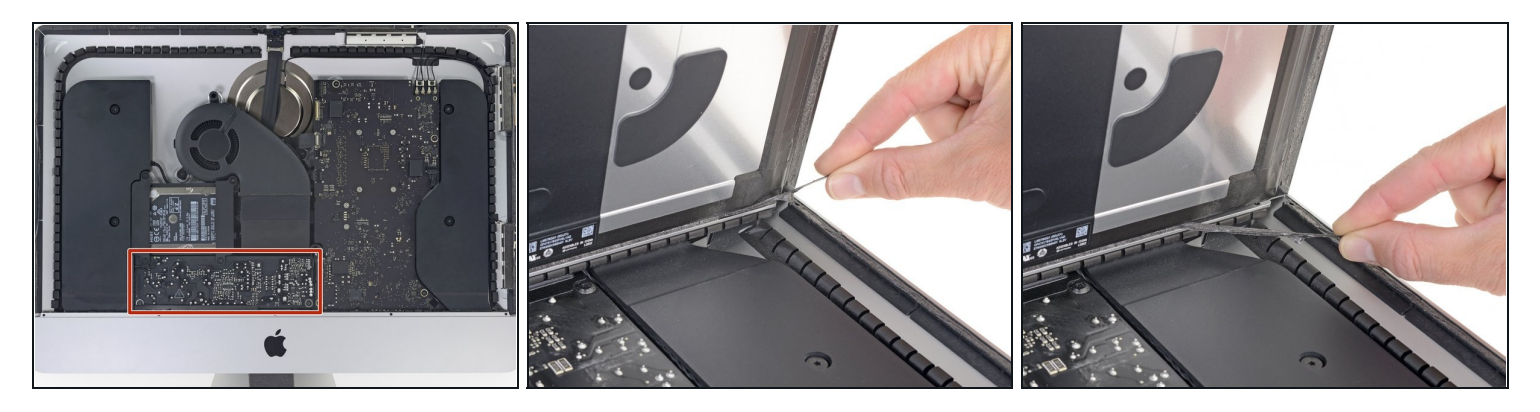

- Veillez à ne toucher ni les pattes des condensateurs ni les soudures apparentes à l'arrière du bloc d'alimentation (encadré en rouge).
- Saisissez la petite languette située à l'extrémité de l'une des bandes adhésives en bas de l'écran et tirez-la vers le haut de l'iMac pour la décoller.
- Répétez cette étape pour décoller l'autre bande adhésive.  $\bullet$
- $\textcircled{1}$  Si l'une des bandes [adhésives](https://www.ifixit.com/products/plastic-cards) se déchire en cours de route, utilisez une carte en plastique pour découper la partie restante de l'adhésif.

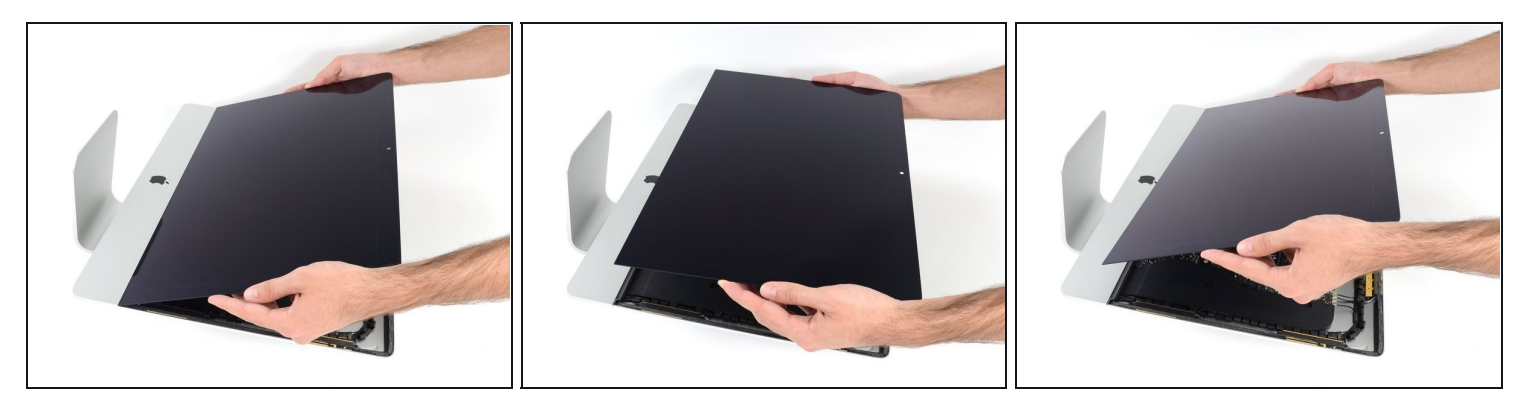

- Soulevez l'écran pour le séparer du châssis et sortez-le de l'iMac.
- Vous devrez peut-être soulever lentement l'écran d'un côté pour le décoller complètement.

Faites très attention lorsque vous manipulez l'écran : il est grand, lourd et en verre.

Lors du remontage, rendez-vous sur notre tutoriel de pose [d'adhésif](https://fr.ifixit.com/Tutoriel/Remplacement+des+bandes+adh%C3%A9sives+de+l%27%C3%A9cran+de+l%27iMac+Intel+215-Inch/137411) écran iMac pour poser une nouvelle couche d'adhésif.

#### **Étape 24 — Support inférieur**

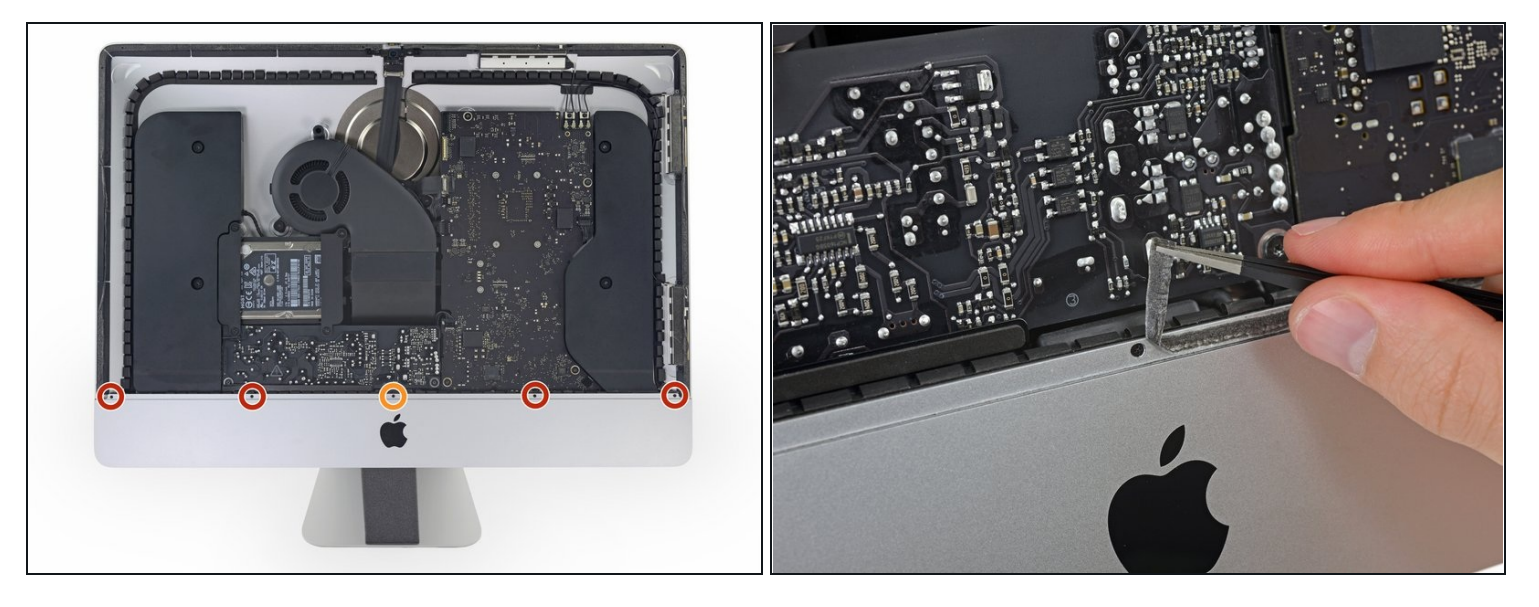

- Retirez les cinq vis cruciformes suivantes, qui maintiennent le support inférieur en place :
	- Quatre vis de 3,2 mm
	- Une vis de 1,7 mm  $\bullet$
- $\widehat{\mathbb{C}}$  Sur certaines machines EMC 2544 au moins, les cinq vis sont de la même taille.
- Vous devrez peut-être décoller l'adhésif de l'écran sur le bord inférieur du boîtier de l'iMac pour accéder aux vis.

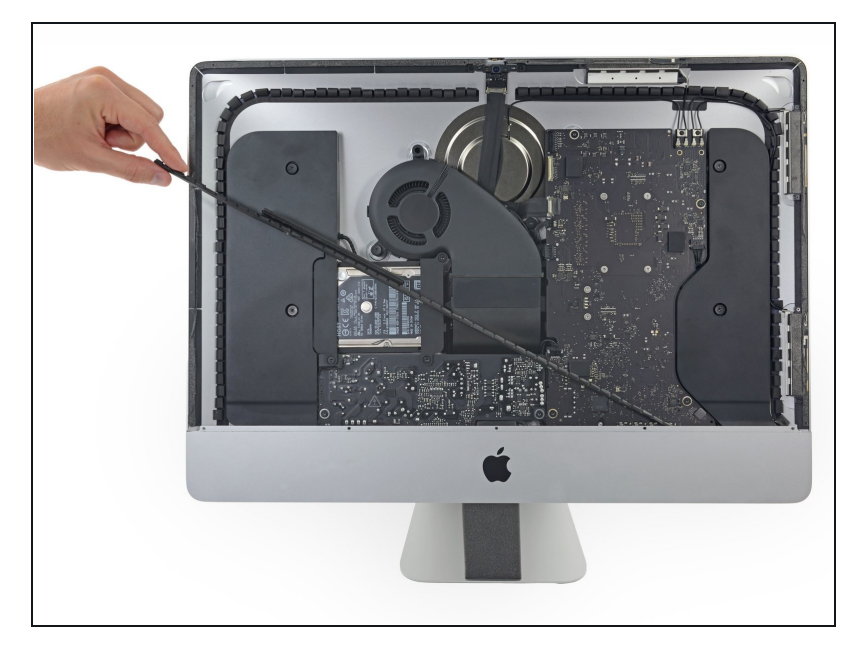

Retirez le support inférieur du  $\bullet$ boîtier de l'iMac.

# **Étape 26 — Ventilateur**

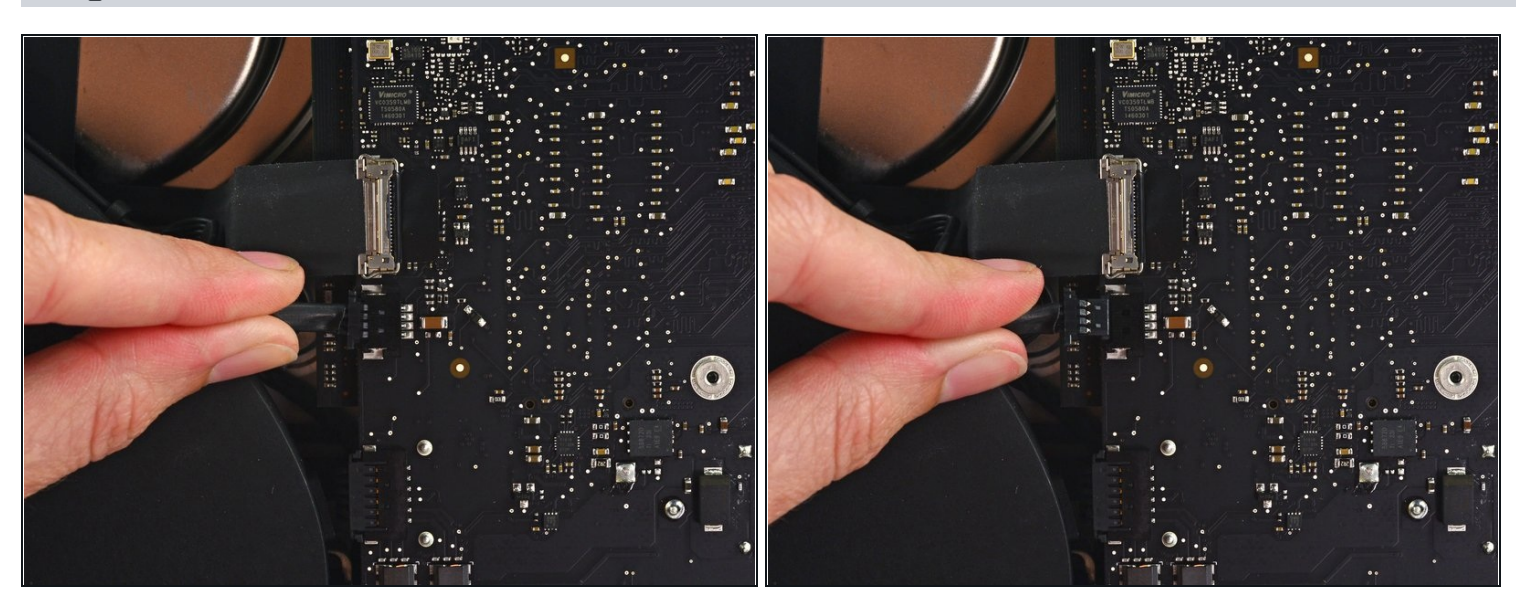

Retirez le connecteur de la nappe du ventilateur tout droit hors de sa prise sur la carte mère.

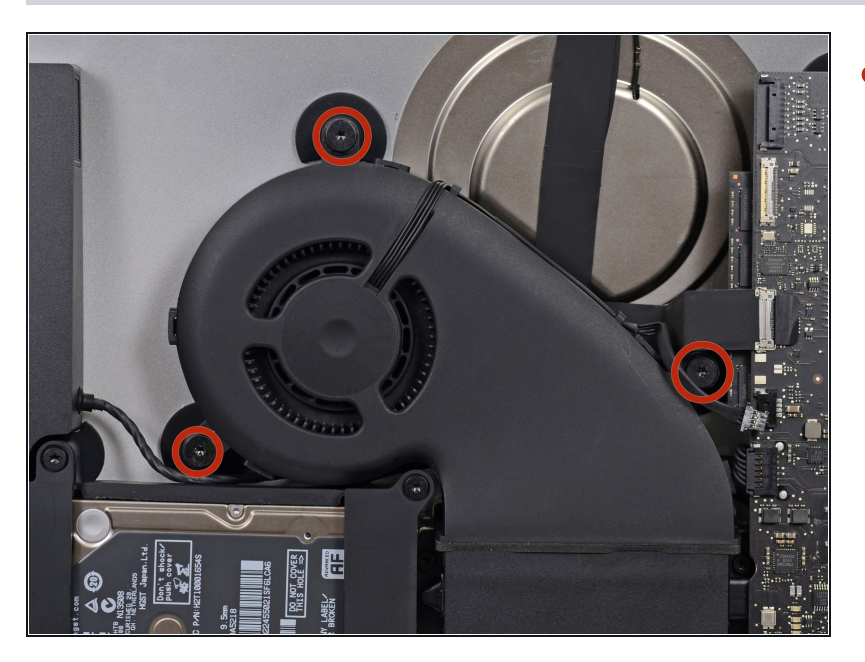

Retirez les trois vis à épaulement T10 de 12,3 mm du logement du ventilateur.

# **Étape 28**

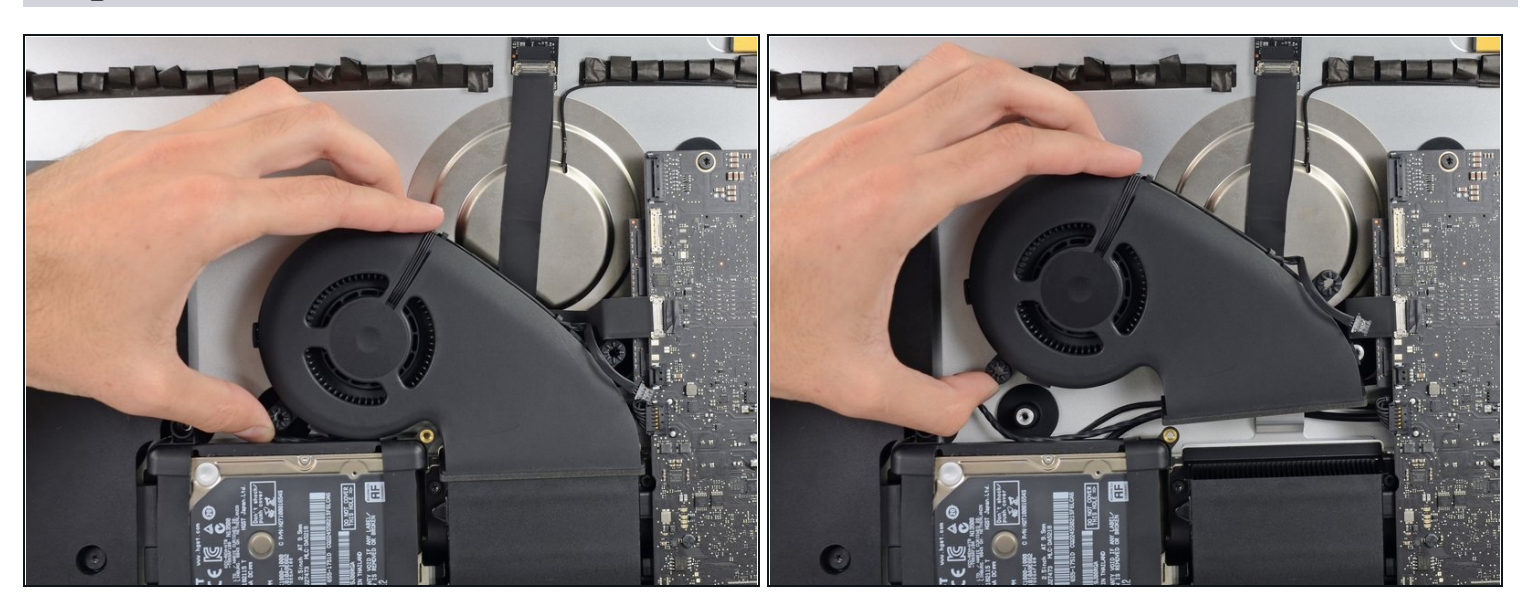

Soulevez et retirez le ventilateur de l'iMac. $\bullet$ 

#### **Étape 29 — Haut-parleur gauche**

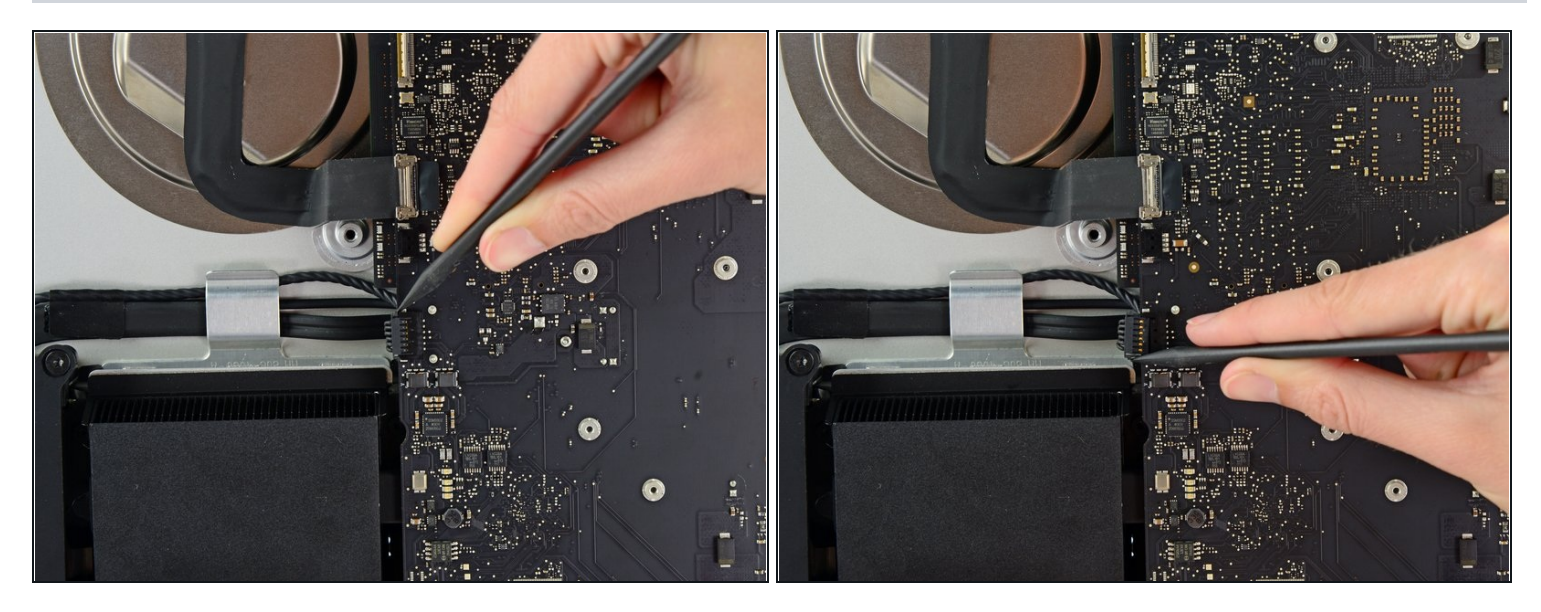

- Utilisez la pointe d'une spatule pour faire sortir le connecteur du câble du haut-parleur gauche de sa prise.
- $\textcircled{1}$  Il est recommandé d'appuyer d'abord sur un côté du connecteur, puis sur l'autre côté jusqu'à ce qu'il se détache.

#### **Étape 30**

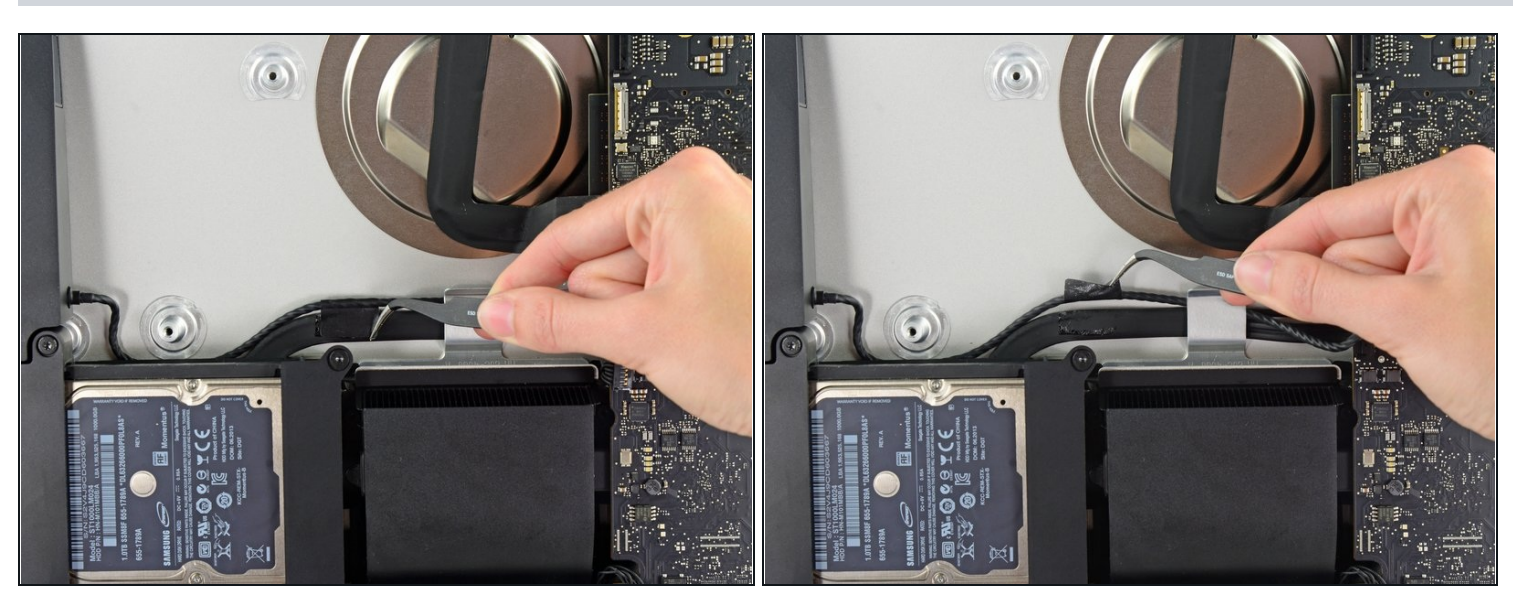

 $\overline{\textcircled{\iota}}$  Si nécessaire, utilisez une pincette pour décoller la bande adhésive qui fixe le câble du haut-parleur gauche à la nappe d'alimentation/données SATA.

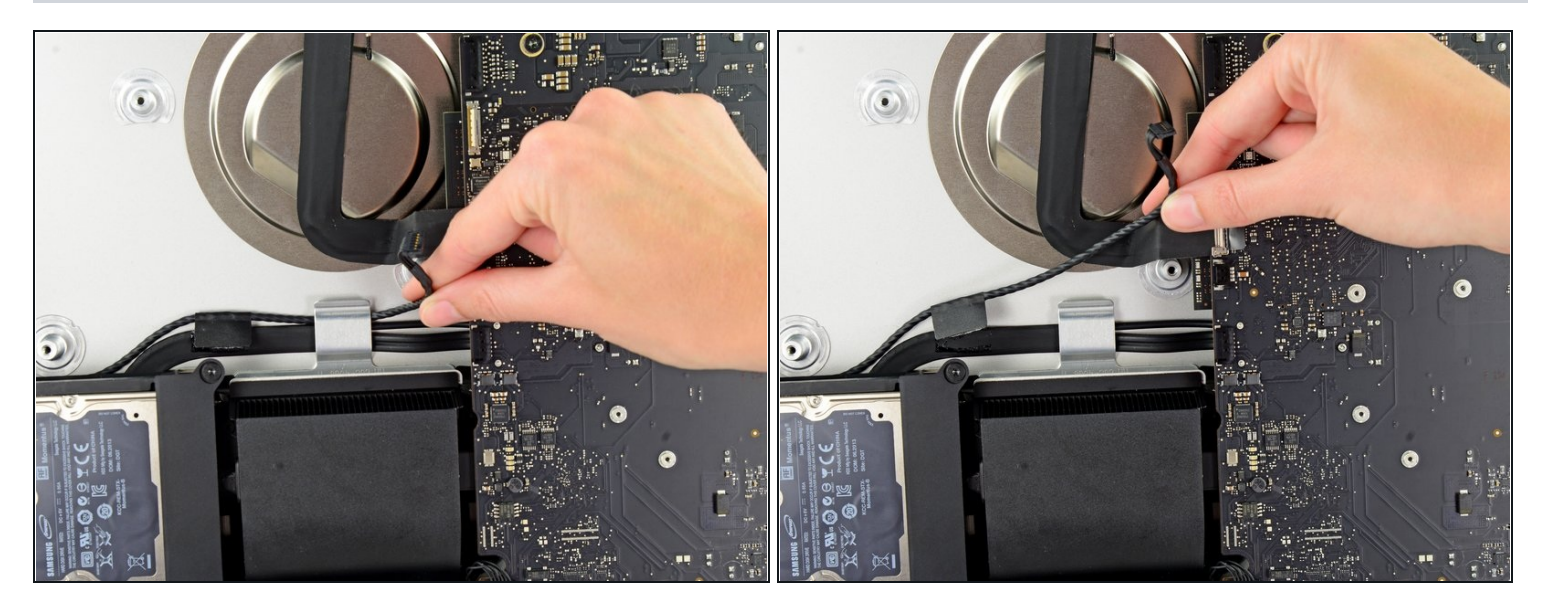

Soulevez délicatement le câble du haut-parleur gauche pour le dégager du clip qui le fixe au boîtier arrière.

#### **Étape 32**

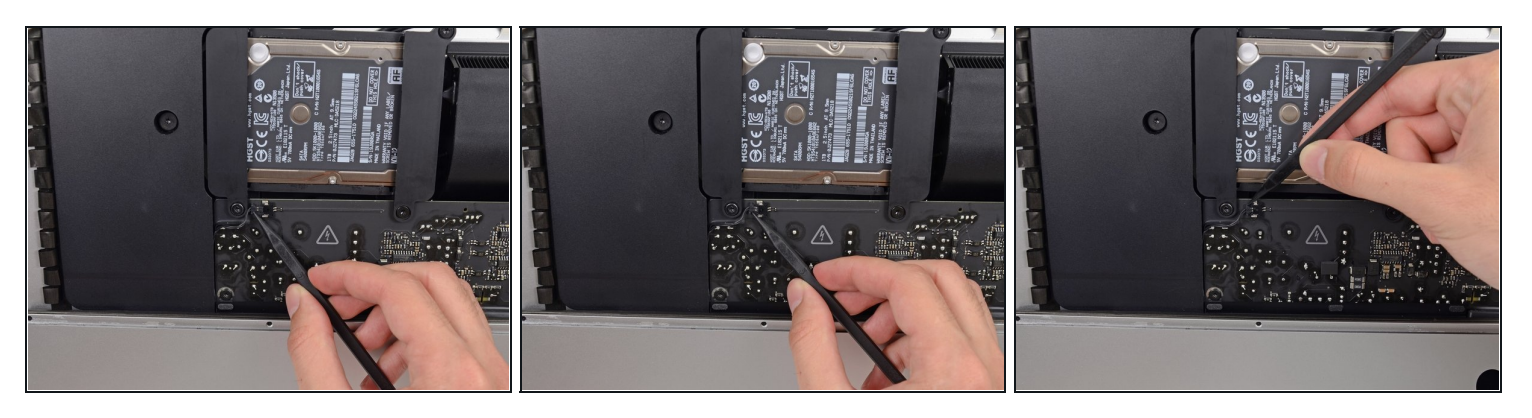

Utilisez la pointe d'une spatule pour faire sortir le connecteur du bouton de marche de sa prise sur la carte mère.

 $\circled{1}$  Il est recommandé de pousser d'abord d'un côté, puis de l'autre.

**Veillez à ne pas toucher les soudures** à l'arrière du bloc d'alimentation. Les condensateurs du bloc d'alimentation peuvent être suffisamment chargés pour vous infliger une décharge électrique dangereuse.

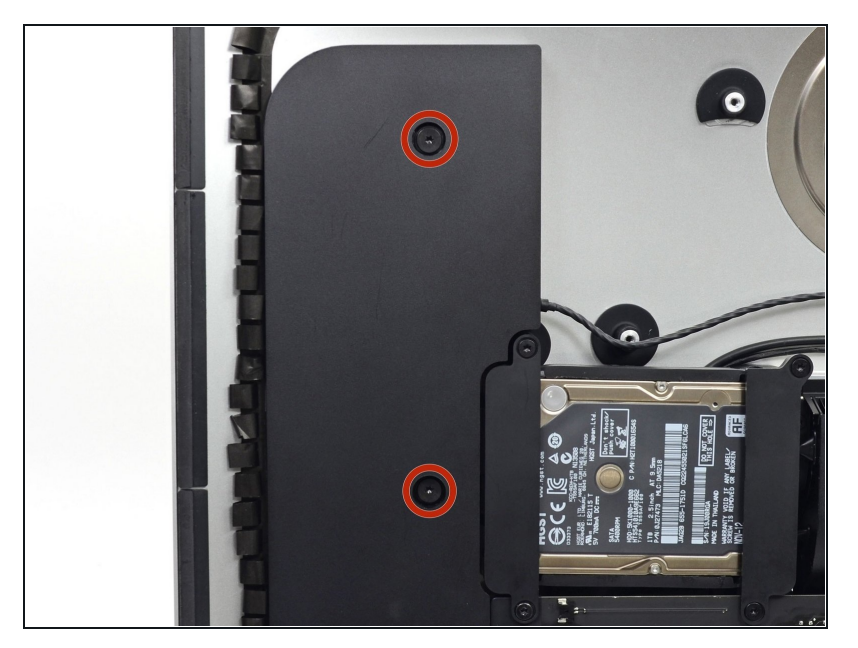

Retirez les deux vis T10 de 10,0 mm qui fixent le haut-parleur gauche au boîtier arrière.

# **Étape 34**

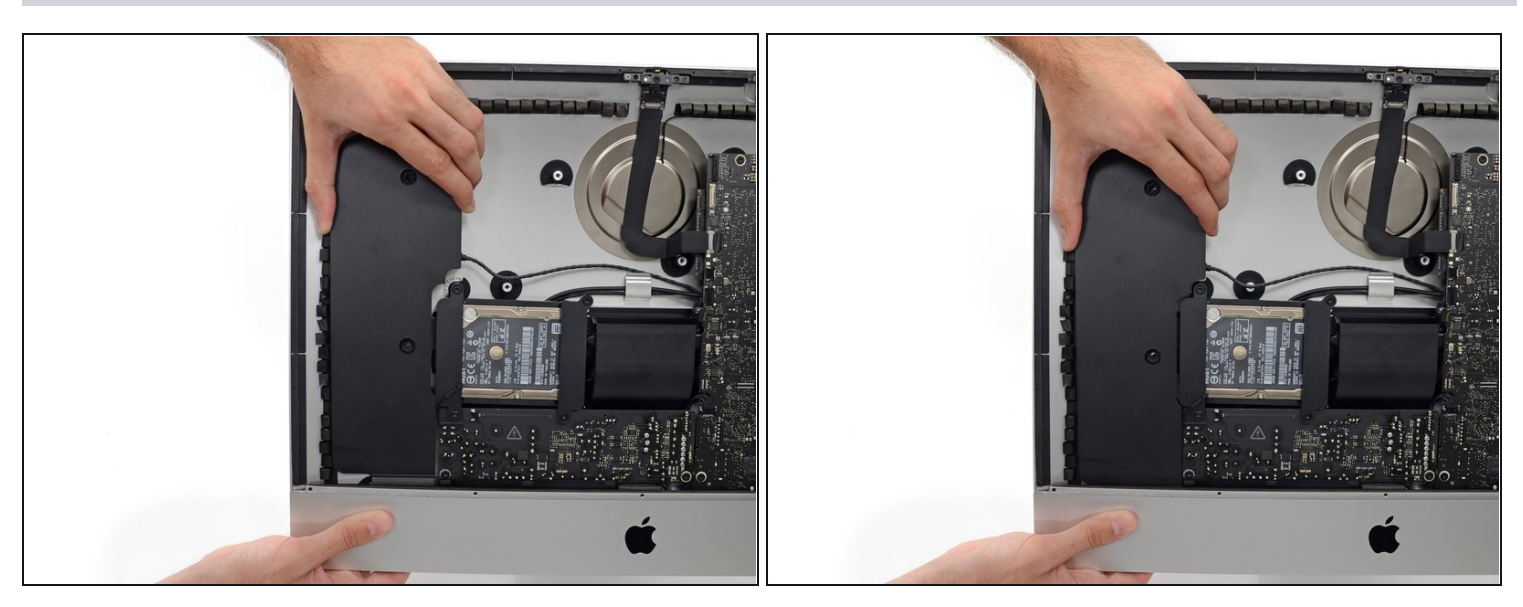

Soulevez le haut-parleur gauche, mais **ne le retirez pas**, jusqu'à ce que le câble du bouton de marche apparaisse (environ 1,2 cm).

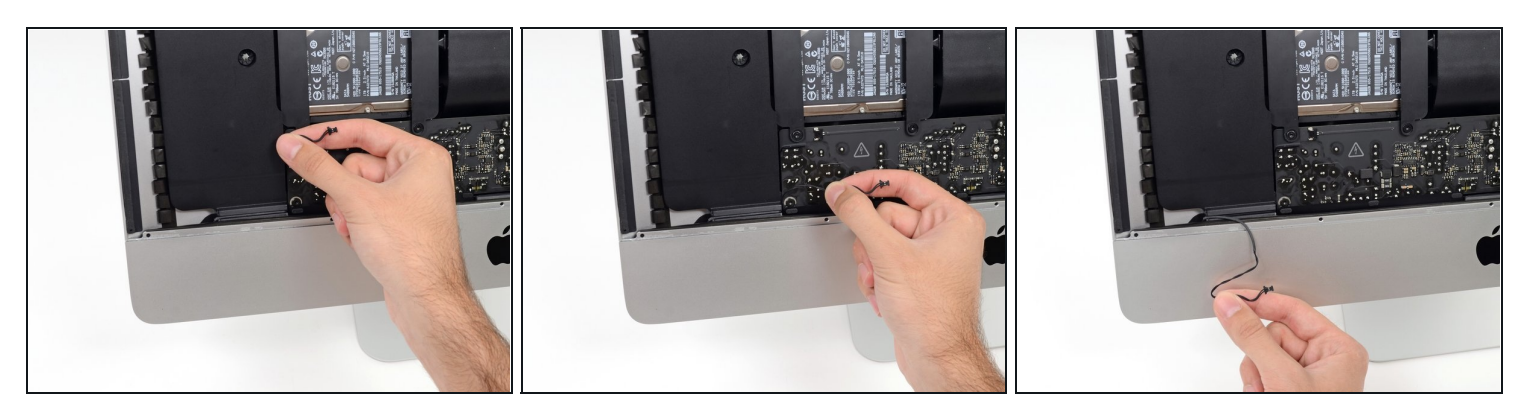

Dégagez avec précaution le câble du bouton de marche de sa rainure dans le hautparleur gauche.

# **Étape 36**

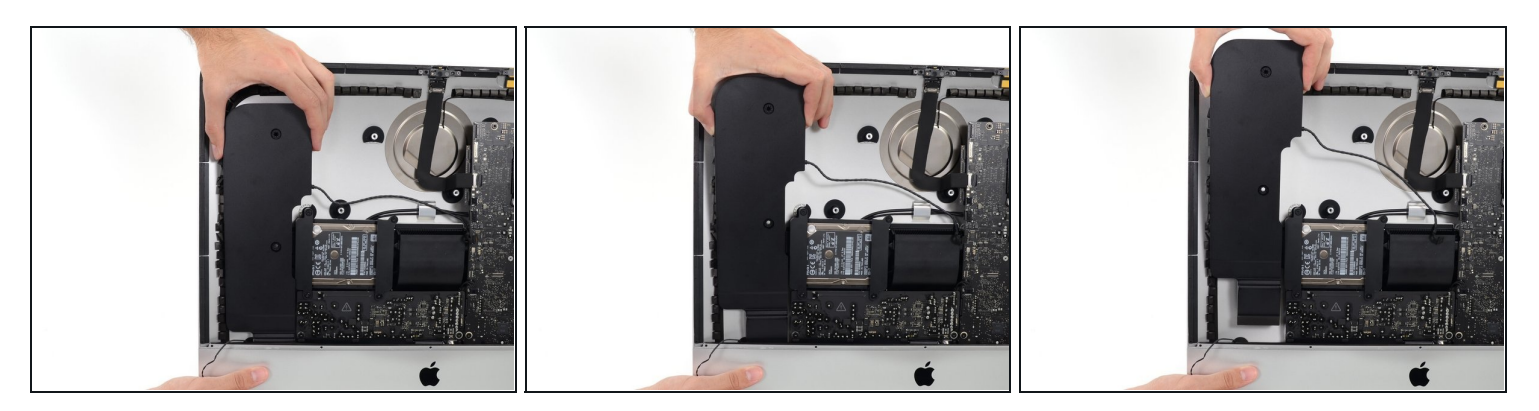

Soulevez le haut-parleur gauche et retirez-le de l'iMac. $\bullet$ 

Pour remonter votre appareil, suivez ces instructions en sens inverse.